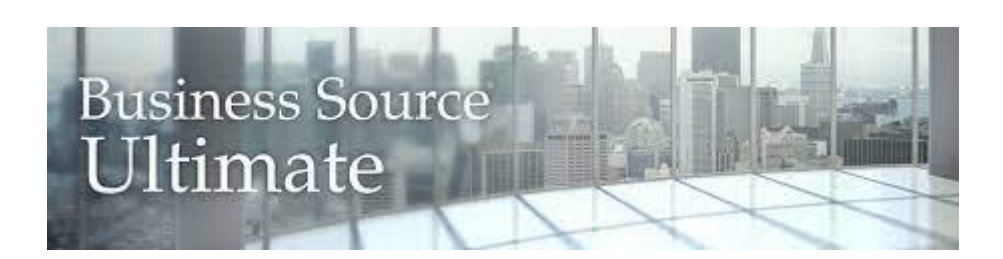

*EBSCO Publishing* kompanijos rengiamas duomenų bazes Klaipėdos universitetas prenumeruoja nuo 2000 m.

Akademinėms bibliotekoms kompanija suteikia prieigą prie bibliografinių ir viso teksto bazių per *EBSCOhost* sąsają.

# *APIE BUSINESS SOURCE ULTIMATE DUOMENŲ BAZĘ...*

**Business Source Ultimate** – šioje duomenų bazėje pateikiama mokslinė informacija verslo, ekonomikos, finansų, draudimo, tarptautinio verslo, buhalterinės apskaitos ir kt. temomis.

Archyvas – nuo 1886 m.

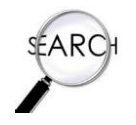

# *PAIEŠKOS GALIMYBĖS...*

 $\mathsf{AND} \blacktriangleright$ 

 $AND -$ 

Basic Search Advanced Search Search History

ess Source Ultimate, Show all | Choose Databases

Select a Field (option...  $\blacktriangledown$ 

Select a Field (option...

Select a Field (option... v

Search Clear

#### *Paprastoji paieška (Search)*

Į paieškos langelį įrašykite reikšminius žodžius ir spauskite *Search*.

Norėdami gauti konkretesnius užklausos rezultatus, naudokitės išplėstine paieška *(Advanced Search)*.

Konkretinkite užklausą naudodamiesi loginiais operatoriais (**AND**, **OR, NOT**).

**AND (ir)** – detalizuoja paiešką ir užtikrina, kad 2 ar daugiau reikšminių žodžių būtų rastame dokumente;

**OR (arba)** – išplečia paiešką ir padidina paieškos rezultatų skaičių. Dažnai loginiu operatoriumi OR sujungiami žodžiai – sinonimai;

**NOT (ne)** – operatorius NOT pašalina dokumentus, kuriuose yra nepageidaujamų žodžių.

## *Išplėstinė paieška (Advanced Search)*

Pagrindinė išplėstinės paieškos funkcija – galimybė suformuluoti sudėtingesnę, detalesnę užklausą.

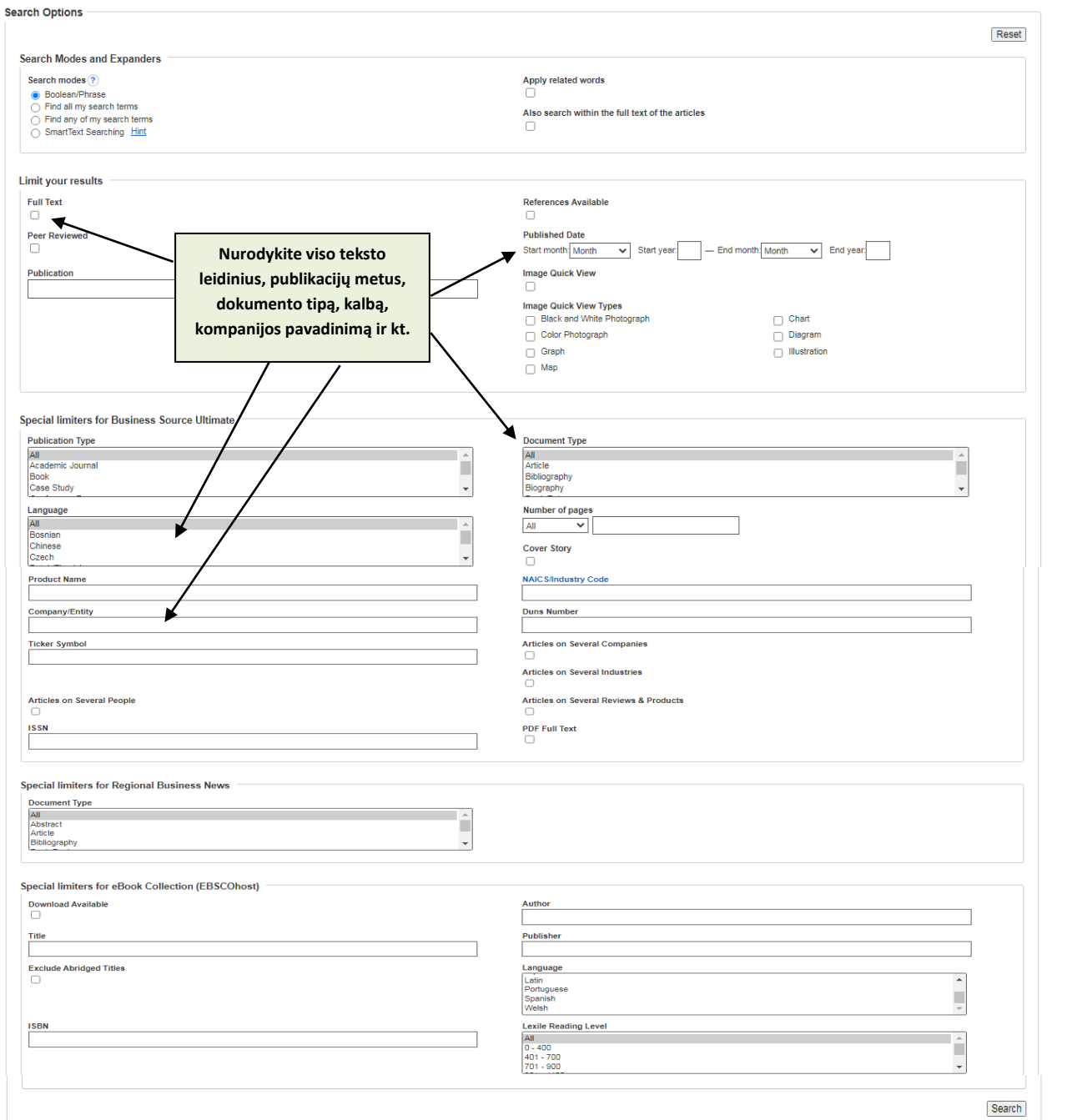

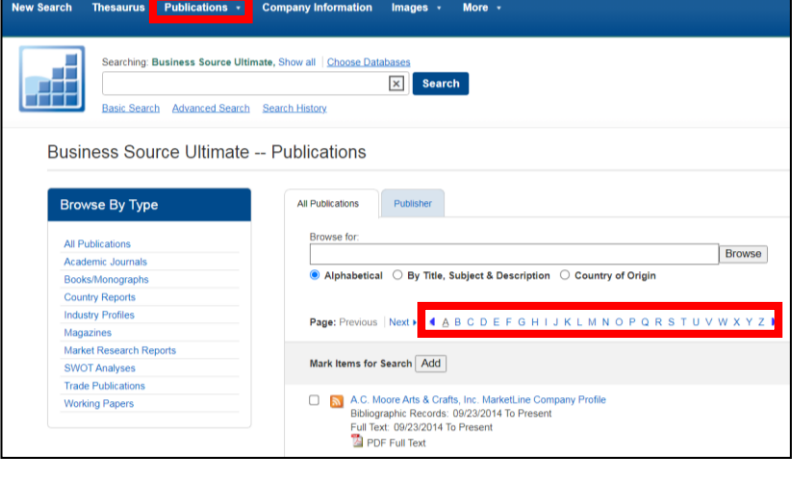

#### *Žurnalų paieška (Publications)*

Greitai suraskite žurnalus pagal raktinius žodžius arba pasinaudoję abėcėliniu sąrašu.

### *Kompanijų paieška (Company Information)*

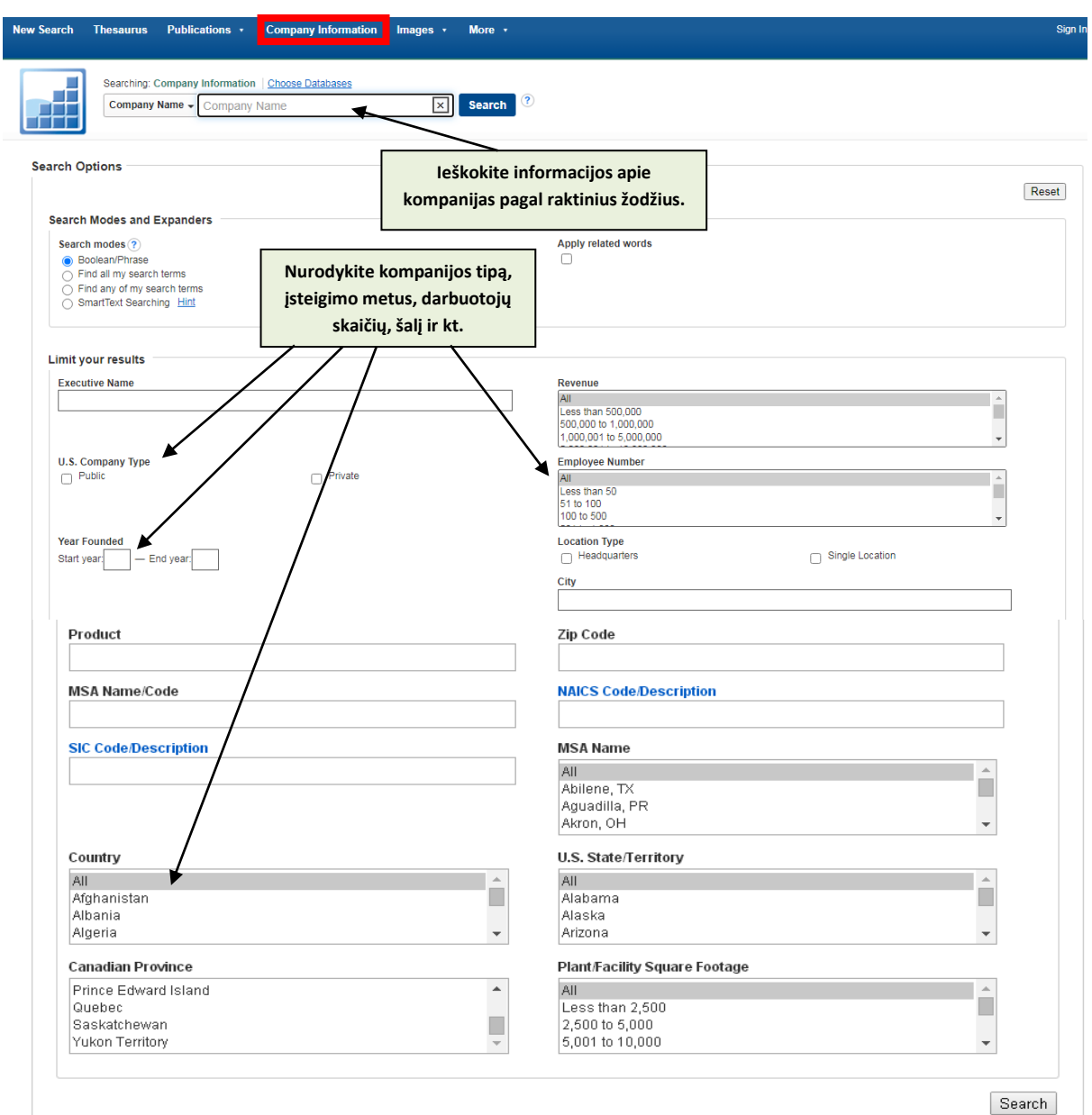

## *REZULTATŲ PATEIKIMAS...*

Rezultatai pateikiami **HTML** ir **Adobe PDF** formatais.

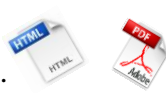

 $\omega$ Rezultatus galima **atsispausdinti**, **išsisaugoti savo kompiuteryje** bei **atsisiųsti el. paštu**.

# *PAGALBA NAUJIEMS BUSINESS SOURCE ULTIMATE DUOMENŲ BAZĖS VARTOTOJAMS...*

Daugiau informacijos (anglų k.) apie šią duomenų bazę, paieškos galimybes, pateikiamus rezultatus ir pan. galite pasiskaityti paspaudę *[Help](http://support.ebsco.com/help/?int=ehost&lang=en&feature_id=&TOC_ID=Always&SI=0&BU=0&GU=1&PS=0&ver=&dbs=bth)* mygtuką.

**[KU biblioteka](https://biblioteka.ku.lt/lt/informacijos-istekliai-3/duomenu-bazes-2) (2023 m.)**